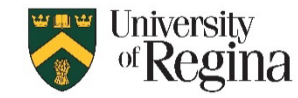

## **How to Add a Room Calendar Group:**

- 1. Right Click on **My Calendars**
- 2. Select **New calendar group**
- 3. Title your group
- 4. Click Enter

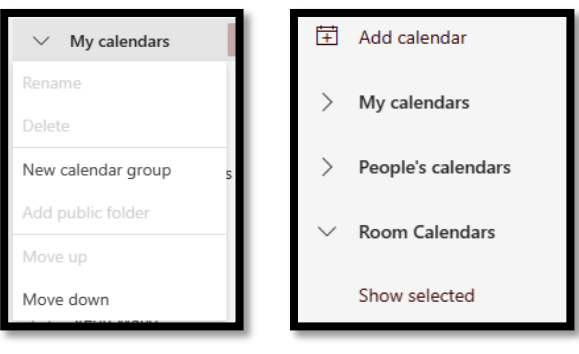

## **How to add a Room Calendar:**

- 1. Click **Add calendar**
- 2. Select **Add from directory**
- 3. Click the drop-down menu
- 4. Select your account
- 5. Search for the room
- 6. Select the room
- 7. Choose where to Add to
	- a. You can choose to add it to the group you created above if you created a group
- 8. Click Add

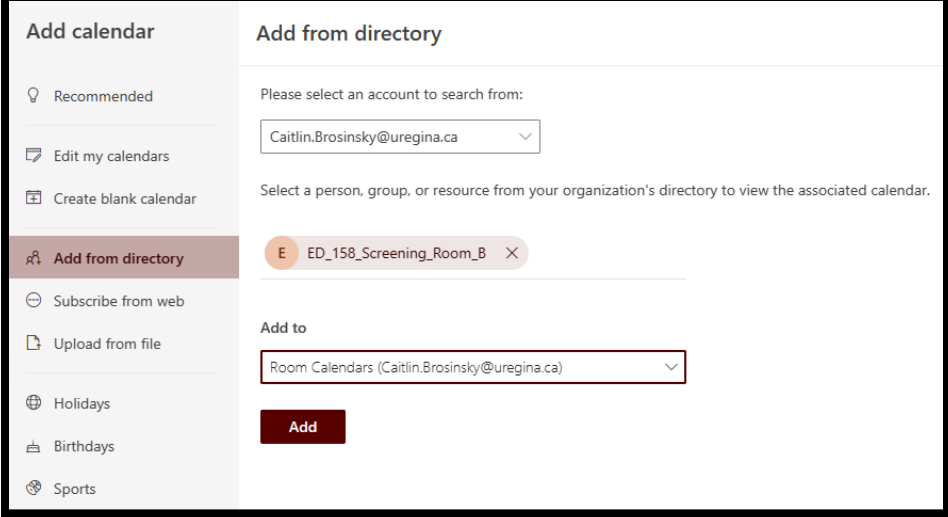

## **Different ways to view your Room Calendar:**

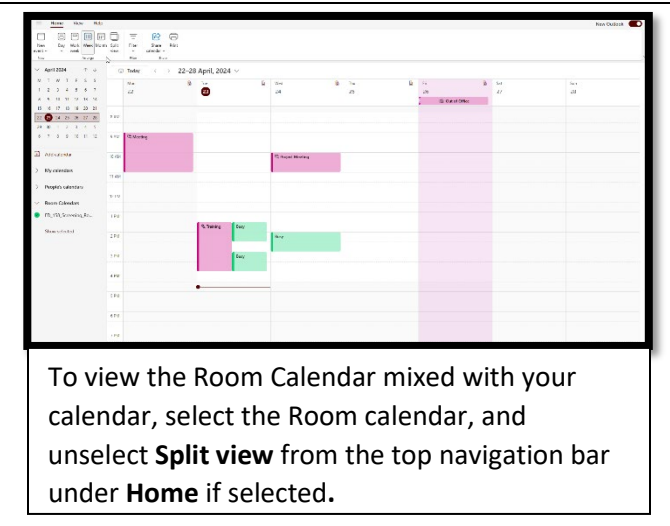

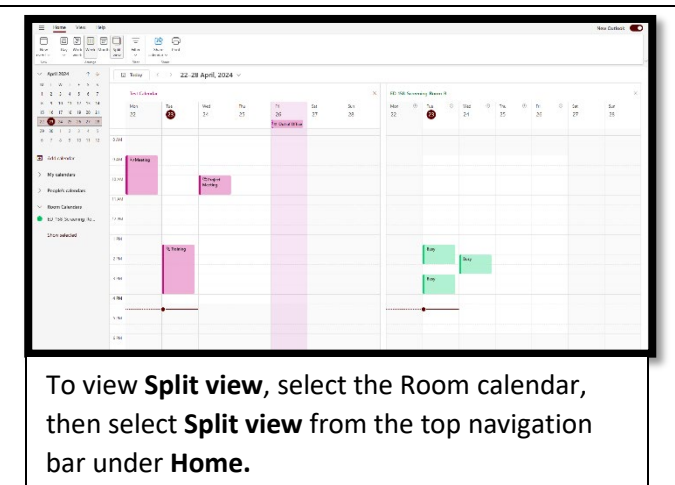